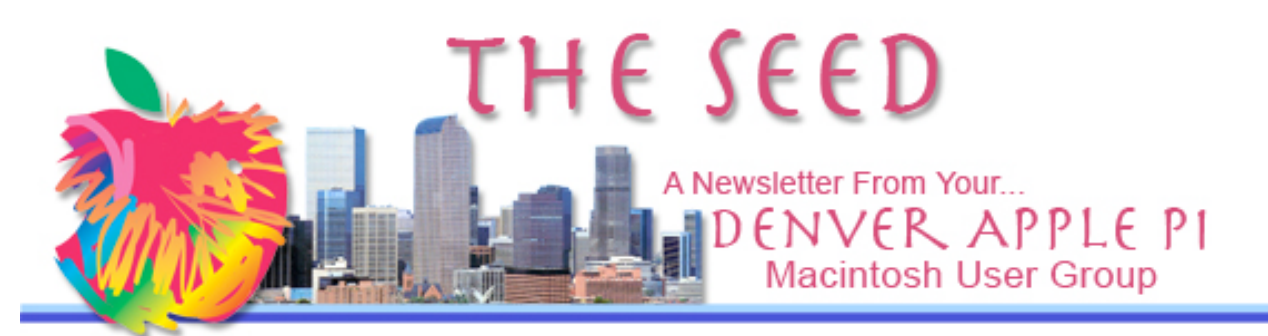

#### September 2010 Vol. 32 No 9

#### **Denver Apple Pi**

**SIG and Help Meetings are HELD AT THE CONSOLIDATED MUTUAL WATER DISTRICT BUILDING 12700 W 27th Avenue Lakewood – 7 to 9 pm** *unless otherwise noted*

#### \*\*\*\*\*\*\*\*

#### **MEETING DATES SET FOR**

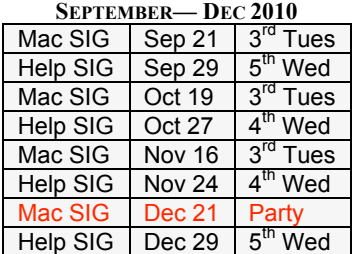

#### **Contents**

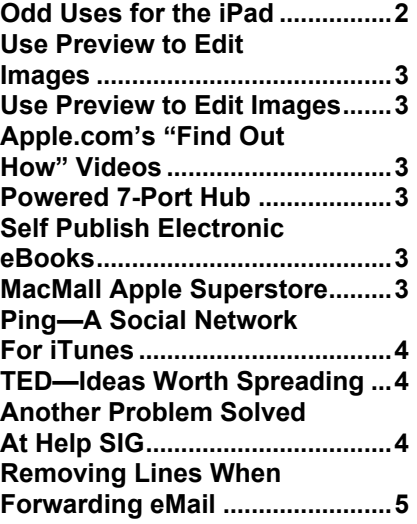

# **MAC SIG MEETING**

**Tuesday, September 21, 2010**

**Skype —** Skype enables users to make free video and voice calls, send instant messages and share files with other Skype users.

**Presenters: Joe Petritis and Jim Awalt**

#### DAPI RECYCLES

Bring your empty inkjet and laser toner cartridges to the next meeting. Our club recycles !

#### **MEMBERSHIP**

Welcome to new members:

- John Lacher
- Linda and John Lookabill

September 2010 membership renewals are due for the following DAPI members:

- Annette Rau
- Marie Zimmerman

If you receive a snail mail copy of *The Seed*, your dues are \$20 per year. If you receive an email PDF copy of *The Seed*, your dues are \$15 per year. You can bring your payment to the monthly meetings or you can send your remittance to the club mailing address: Denver Apple Pi, 6501 Welch Ct., Arvada, CO 80004-2223.

#### **ODD USES FOR THE IPAD**

*From Computeredge.com/online by Wally Wang*

When personal computers first came out, some people dismissed them as a fad like citizen band radios. Of course, personal computers never faded away because people found them so versatile in doing everything from playing games to word processing to predicting the winners of horse races.

Now the iPad is going through this same stage. After critics dismissed the iPad as a useless device that nobody needed, people have found all sorts of reasons to use an iPad in often surprising ways, just like the early days of personal computers.

In Japan, the Japanese Sumo Association has given sumo wrestlers an iPad to help them stay in contact by e-mail. The reason is because the hands and fingers of sumo wrestlers are too big to use an ordinary mobile phone comfortably, but the much larger size of the iPad is perfect for the bigger fingertips of sumo wrestlers.

A company called Brabus specializes in customizing the Mercedes-Benz for its wealthy clients. Its latest custom package includes using a Mac mini and a wireless keyboard to keep backseat passengers amused, along with two iPads embedded in the seats to control the car's audio, navigation, and phone systems.

Even surgeons are finding that the iPad can help them view enhanced images of the body parts that they're operating on. By carefully wrapping the iPad in plastic to maintain a sterile environment, surgeons can control the iPad even while wearing gloves.

At the Hawaii Preparatory Academy, students are using different apps to turn the iPad into a teaching tool such as Star Walk for astronomy; Molecules for biology; iTranslate for language classes; and SignalScope for physics.

With more people finding unusual and valid uses for the iPad every day, the iPad's versatility and flexibility has already insured that it will definitely not disappear one day as a fad. Instead, the iPad will likely find its way into your own life in one form or another, whether you know (or like) it or not.

### **The iPad Effect**

Intel recently warned of slowing microprocessor sales, blamed partly because more people are opting for an iPad rather than a netbook or laptop. Even Asustek Computer, the makers of the popular Eee PC, which started the netbook trend, recently announced that the iPad has slowed its netbook sales.

What might drive a stake through netbook sales could be this new iPad case from GearZap. Unlike regular iPad cases that only protect the iPad, GearZap's case also includes a Bluetooth wireless keyboard that lets you type on a physical keyboard. If you don't need this keyboard, just tuck it behind the iPad. This ability to have a real keyboard, or use the virtual keyboard, maintains the iPad's touchscreen advantage over netbooks while also eliminating the major netbook advantage of a physical keyboard. Given the iPad's long 10-hour battery life and GearZap's Bluetooth keyboard, the iPad may suddenly look a lot more attractive than a netbook.

See GearZap at http://www.gearzap.com/blog/2010/07/xgear-carbonipad-case-stand-review/

<mark>a a a a</mark>

#### **MACMALL SUPER STORE**

MacMall has specials listed on their website which might be of interest. Currently a LaCie Petit 500 GB Mobile External USB 2.0 Hard Disk Drive is advertised for \$69.99 with a savings of \$30. Many other Mac products are also advertised with big savings featuring their "Back to School Blowout." Many special prices are date sensitive. http://www.macmall.com/home?store=macmall&source=MWB25650 aaaa

#### **USE PREVIEW TO EDIT IMAGES**

#### **NEWER TECHNOLOGY POWERED 7-PORT HUB**

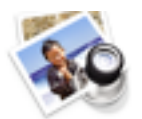

Derrick Story at Macworld.com suggests using Preview to do minor editing of your images without getting into heavy-duty applications such as Photoshop or even lesser applications such as iPhoto, Aperture, and Lightroom. Preview, he says, is a powerfully simple application and it is already on your Mac . Click on the website below for a review of the things Preview can do for you

http://www.macworld.com/articl e/153807/2010/09/previewimage editpowers.html?lsrc=nl\_mwweek\_h\_cbsto ries <mark>a a a a</mark>

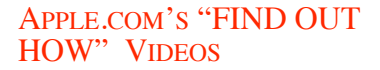

## Go to the Apple website http://www.apple.com/findouth

ow/mac/ to play videos which can give you a good start on using various programs. For instance, from iLife there are videos on iPhoto, iMovie, GarageBand, iWeb and iDVD. Click on Music and you can learn to play guitar or piano—the basics, of course. In each category, you can go to the menu line and select support downloads as well.

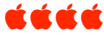

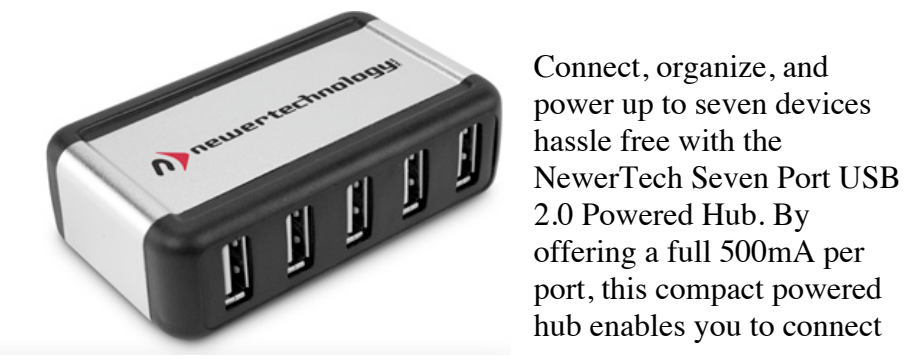

power hungry devices like external drives, scanners, printers, optical drives, and digital cameras simultaneously to a Mac or PC. And

with seven individual ports, you now can enjoy fast access for temporary devices like thumb drives, media readers and even USB chargeable devices like iPods and iPhones.

3.5 Amp power delivers all the power needed for all seven ports, and eliminates device disconnection found with typical underpowered hubs. Connect, organize, charge, and sync your digital accessories and devices!

http://www.newertech.com/products/7\_port\_powered\_usb2\_hub.php á á á á

#### **SELF-PUBLISH ELECTRONIC BOOK**

If you've thought about self-publishing an electronic book through Apple's iBooks store, you must first create a file in the ePub file format, which is the open standard for electronic books. One way to do this is through Adobe's InDesign desktop publishing program. A second way is through Pages, the word processor in Apple's iWork suite.

By downloading the latest 4.04 update to Pages, you can now export your Pages documents to ePub format. Now you can create and market your electronic book to the world through iBooks.

For an ePub tutorial, go to www.jedisaber.com/ebooks/tutorial.asp t a a a

#### **PING —A SOCIAL NETWORK FOR MUSIC**

Apple announced that in less than 48 hours since its launch on Wednesday, 9/3/2010, more than one million users have joined Ping, its new social network for music.

A fully public profile on Ping allows everyone to see what musicians you're following, what albums you're reviewing and what iTunes music you're buying. Conveniently located next to every profile post on Ping is a link to the iTunes store where you can buy the song or album in question. And iTunes isn't cheap; it costs \$1.29 at the click of the mouse.

Because iTunes has so much more information about its users than does Facebook, Twitter or MySpace, many technological experts say that Ping has exponential growth potential. But with the cost factor of Ping versus the free Facebook and Twitter, "exponential" may be pie in the sky in terms of revenue.

To be fair, Ping isn't trying to emulate Facebook or Twitter. Apple CEO Steve Jobs said at the product's unveiling that Ping is "all about the music." But the constantly evolving music interface that is iTunes made a major leap with iTunes 10. <mark>a a a a</mark>

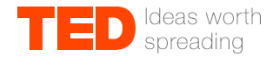

### **Technology Entertainment Design**

On TED.com, "*We make the best talks and performances from TED and partners available to the world, for free*."

More than 700 TEDTalks are now available, with more added each week. All of the talks are subtitled in English, and many are subtitled in various languages. These videos are released under a Creative Commons license, so they can be freely shared and reposted.

**Watch this astonishing special showing on bioluminescence at** http://www.ted.com/talks/david\_gallo\_shows\_underwater\_astonishments.html aaaa

#### **ANOTHER PROBLEM SOLVED AT A HELP SIG MEETING**

DAPI member Kate Cusack has successfully used the application Screenium until May of this year. In June, using the same method, she got different results. At the Help SIG meeting, below, the problem was studied and as a result Larry Fagan sent an email to Screenium Support for an explanation. This is their reply:

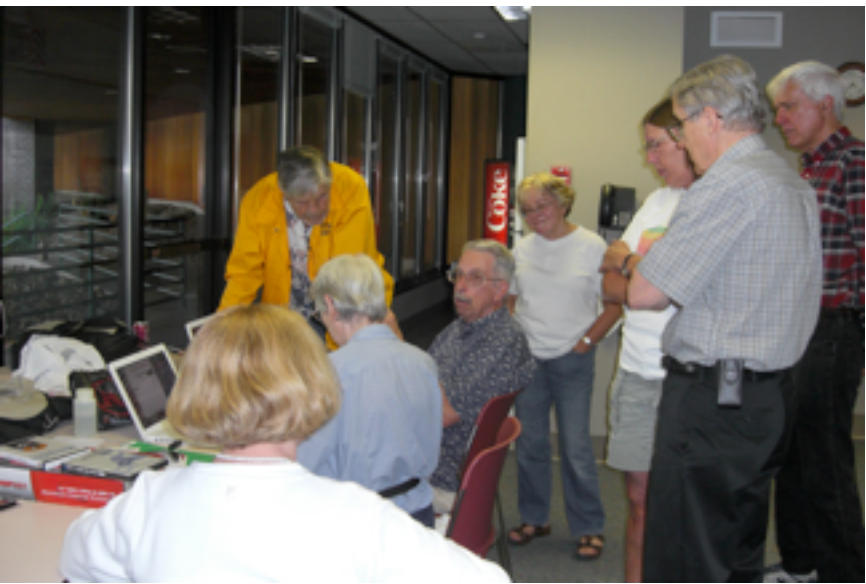

Help Sig Meeting studying Screenium Problem

"We had to change the way the single tracks are captured within the Quicktime file in order to improve performance and reliability. Now if you want to use a file in an application that doesn't support all the tracks within the Quicktime movie, please go to the Screenium Media Library and use the Export feature. Exporting will merge all content and using it in iMovie/ iDVD shouldn't be a problem."

Larry's comment to this was: "I've always wondered what that export button was for, now we know. I will try to test this out this week. I'm also forwarding this to the board members; they were also curious about this seemingly odd behavior."

Screenium allows you to make live movies of your Mac's screen, capture everything happening on your Desktop, in application programs, including mouse pointer, selections and movements - in real-time! Screenium even grabs live content streamed over the Internet. You can actually capture movie-in-movie: Screenium records your screen just like it is including ongoing video playback in multiple windows. http://www.macupdate.com/info .php/id/26590/screenium á á á á

#### **REMOVING LINES WHEN FORWARDING E-MAIL** *by Darlene Boord & Joyce Etherton*

Today I received a neat little email which contained several photos as well as some text here and there. The photos and text of the original e-mail were located on the right side of the email. Just to the left of them were five vertical blue lines, then a space about half an inch wide, and then two vertical green lines. These lines were created when each person in a line of senders sent that e-mail to the next person. The Mail

program automatically adds a vertical line when you forward an e-mail.

Well, there were so many lines that it was ugly and distracting, and I didn't want to forward that e-mail with all those lines on it, even though the content was something I thought my friends would appreciate receiving. So I called Apple and spoke with a customer service person about this issue. He went off the line to talk with a Mail expert, and when they returned, the Mail expert took over the call. This person informed me that those lines were inextricably linked to the particular email and that there was nothing that could be done to remove them.

However, he said that I could avoid adding to those lines when I forwarded this or any other e-mail by doing the following: Go into Mail Preferences > Composing > Responding. Uncheck the box in front of "Increase quote level." Leave this box unchecked, and your e-mails will not add a vertical line when you forward e-mail.

Well. I thought I would share this information with Joyce, our editor, so that she could perhaps put something into the newsletter so that everybody else could have this information too. It was when I talked with Joyce about it that I discovered that Joyce knew something the Apple people did not know. Yes, you CAN remove those superfluous lines from an e-mail that you received.

- First, forward the email. You can't edit an unforwarded email.
- Next, highlight the parts you don't want to forward (including previous recipients) and delete them. Again, highlight the email with the vertical lines.
- Go to Format in the menu and move down to Quote Level>Decrease
- Click on Decrease and the line should disappear. If there are multiple lines, you have to remove each one individually. Note: This is a temperamental format fix. Sometimes it works and sometimes it

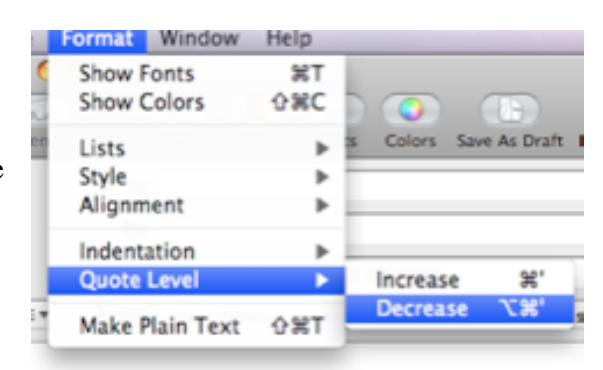

doesn't. Good luck with this! Note also that there is a shortcut keystroke shown: Shift-Command-Apostrophe.

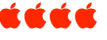

# *Denver Apple Pi Membership Information*

Denver Apple Pi (DAPI) is an Apple Computer Users Group, not affiliated with Apple Computer, Inc. The SEED is an independent publication not affiliated or otherwise associated with or sponsored or sanctioned by Apple Computer, Inc. The opinions, statements, positions and views stated herein are those of the author(s) or publisher and are not intended to be the opinions, statements, positions or views of Apple Computer, Inc. Articles, stories, and other items in the SEED may be copied or used by other clubs or groups as long as credit is given to Denver Apple Pi and the author of the article. On reprints, please also include the date or volume number from the SEED.

**MEMBER BENEFITS INCLUDE:** MONTHLY MEETINGS: information, new product announcements, door prizes when available, share ideas with other members, and copy programs from the Disk Libraries. PROGRAM LIBRARIES: Over 900 public domain programs, GS Library on 3.5" disks or on a 100 MB ZIP disk, Mac disks available in HD, ZIP and CD formats.

**MEMBERSHIP DUES** are \$20.00 per year for a monthly hard copy of the SEED and \$15.00 per year for a monthly pdf copy. Fill in the form below or ask for an application to send with your check to the Club mailing address:

**DENVER APPLE PI, 6501 Welch Ct, Arvada CO 80004-2223**

Elissa McAlear: call 303.421.8714 for information about Apple II, GS and Mac. Email elissamc@comcast.net **Our website is: <www.denverapplepi.com>**

Macintosh SIG meets the THIRD Tuesday of the month, 7:00 to 9:00 p.m.

Troubleshooter Group Mac Help meets the FOURTH Wednesday of each month, 7:00 to 9:00 p.m.

SEED articles should be mailed to jietherton@comcast.net, subject: "SEED Article"

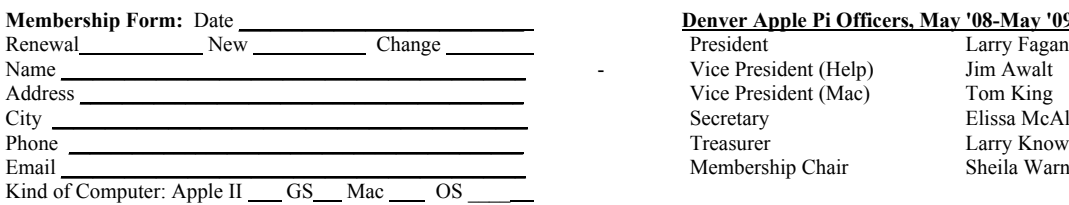

# **Denver Apple Pi Officers, May '08-May '09**<br>President Larry Fagan

Vice President (Help) Jim Awalt<br>Vice President (Mac) Jim King Vice President (Mac)<br>Secretary Treasurer Larry Knowles Membership Chair Sheila Warner

Elissa McAlear

For further information, call Elissa 303.421.8714

Appointees: Joyce Etherton (SEED Editor), Diana Forest (Webmaster), John Nelson (Web Assistant)

**Denver Apple Pi** 6501 Welch Court Arvada, CO 80004-2223

#### **FIRST CLASS MAIL – Dated Material**

**Return Service Requested**

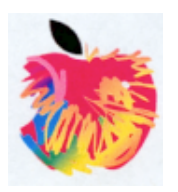